## ACES\$ Wyoming Roles, Responsibilities & Timesheet Quick Tips

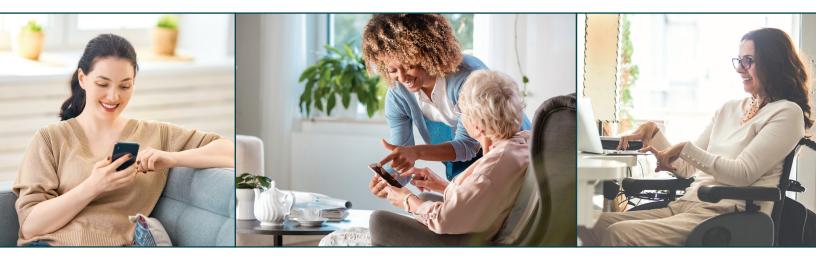

### **Roles and Responsibilities**

|                                                                                 | EMPLOYEE                                                                                                    | EMPLOYER<br>OF RECORD<br>(EOR)                                                                            |
|---------------------------------------------------------------------------------|----------------------------------------------------------------------------------------------------|----------------------------------------------------------------------------------------------------|
| CareAttend<br>EVV<br>Mobile<br>App                                              | Downloads and<br>registers the<br>CareAttend app to<br>their device<br>Clocks in/out for<br>each shift in the<br>CareAttend app | Approves shifts<br>in the CareAttend<br>app at the end of<br>the shift                                    |
| EVV-IVR<br>(Interactive<br>Voice<br>Response)<br>EVV using<br>landline<br>phone | Calls the EVV-IVR<br>phone number to<br>clock in/out from<br>the Participant's<br>landline                                      | Approves shifts<br>during the<br>Employee's clock<br>out call or by<br>calling the IVR<br>system directly |
| ACES\$<br>Online<br>Portal                                                      | Edits shifts<br>when necessary<br>Submits/edits<br>shifts for EOR<br>approval<br>Self-rejects shifts<br>if needed               | Approves/rejects<br>shifts in the ACES\$<br>Online portal                                                 |

### **Timesheet Quick Tips**

#### **Timesheet Creation**

At the end of a pay period, all accepted Electronic Visit Verification (EVV) shifts convert to an electronic timesheet.

#### **Timesheet Payment Status**

If the timesheet is approved to be paid, the timesheet status is **POSTED**. Upcoming payroll information is visible on the ACES\$ Online portal dashboard.

#### **Timesheet Errors and Corrections**

If there is an issue or error within the timesheet, the status is **KICKOUT**. The Employee edits shifts per the Employer's direction in ACES\$ Online under *Edit EVV Shifts*. Once edits are complete, the Employee submits to the Employer for approval. The Employer can approve or reject the shifts in ACES\$ Online under *Pending EVV Visits*.

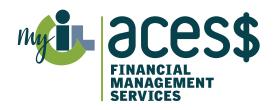

# **ACES\$** Wyoming

1-844-500-3815 • supportWY@mycil.org